## **基于 Simple Switcher 设计的 12V 转 5V DC 供电系统**

一、设计目的: 由高压不稳定电平转换为稳定的供电系统。

二、设计背景: 众所周知, 12V 电池系统电压范围通常是 10~16V 之间, 很多芯 片供电电压却是5V,3.3V,1.8V。因此, SimpleSwitcher 模块无疑是最好的选择, 较好的 EMI 性能,较高的效率及高输出电流、小巧易用性封装等。

三、设计步骤:

3.1、进入 WEBNCH Designer, 点击"新设计", 进入"SimpleSwitcher", 然后 输入最小电压和最大电压,输出电压和输出电流,环境温度默认即可,如下图 1 所示, 输入 10V-16V DC, 输出 5V 电流 2A。

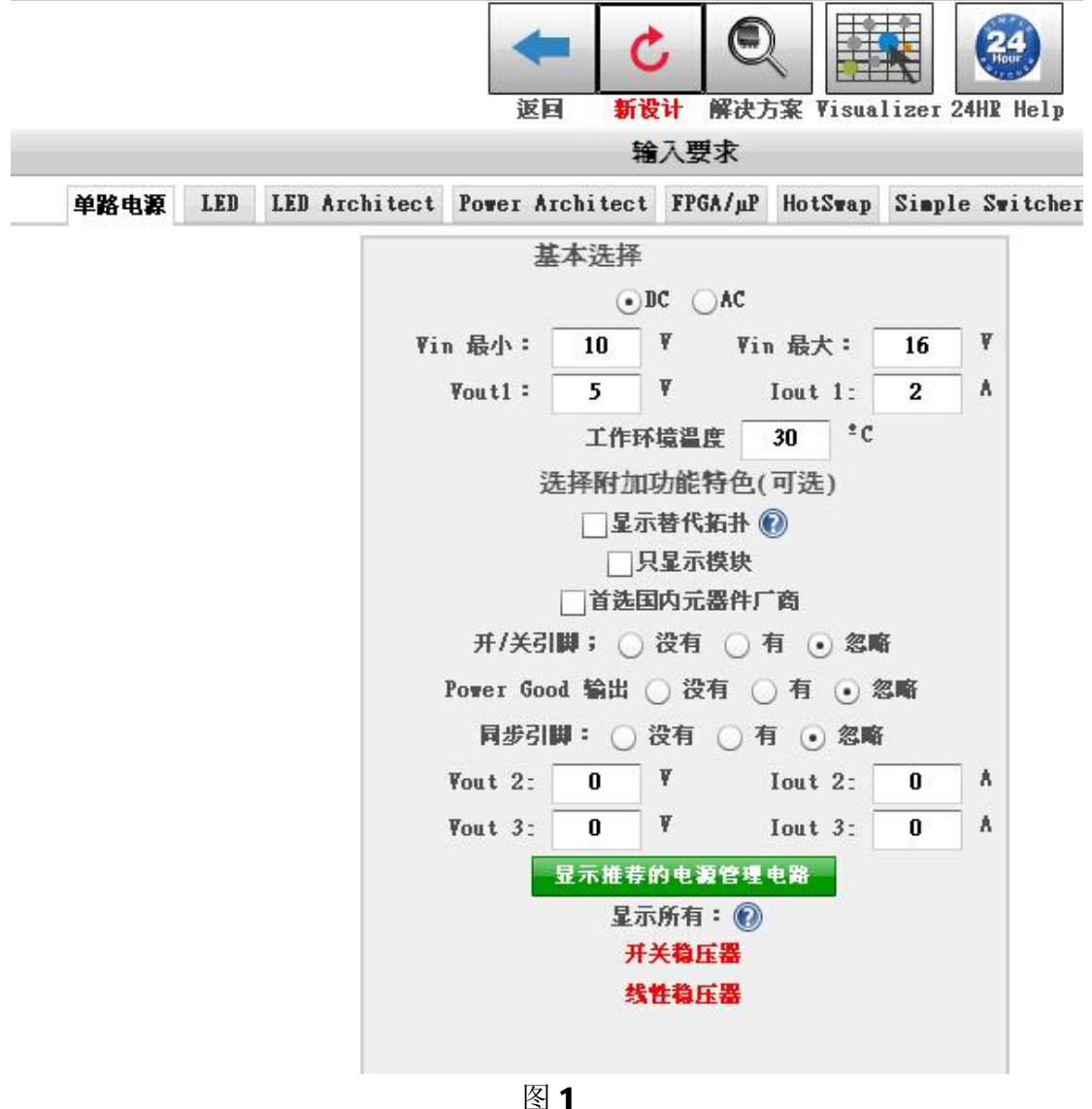

3.2、然后点击上图的绿色框位置,即显示推荐的电源管理 IC,点击后如下图 2 所示:

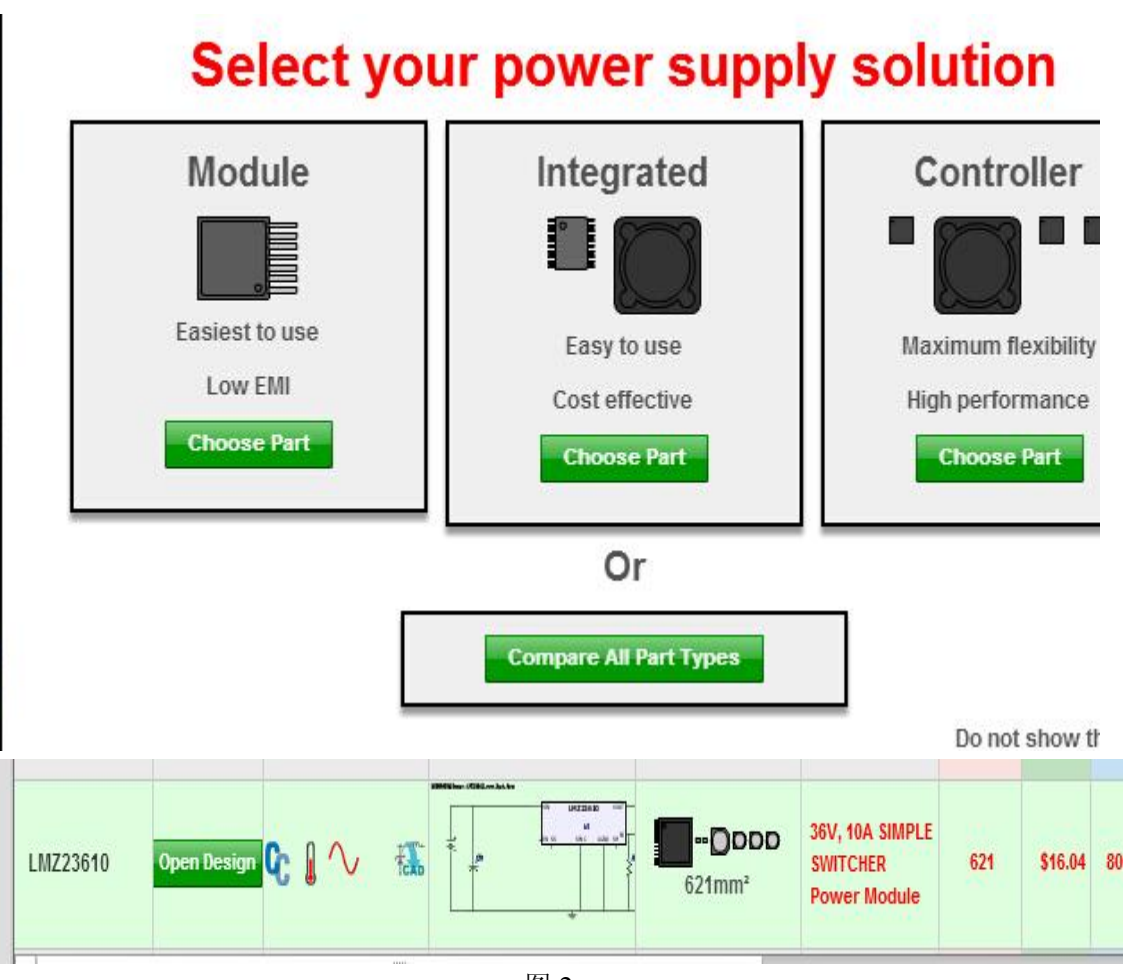

图 2

WEBNCH Designer 首先为我们推荐了解决方案,第一种是 lower emi 模块 第二种是 低成本方案,第三种是可调节控制器,这里我们点击第一个绿色方案, 然后鼠标滚轮一直往下拉,选择最后一个LM223610 模块,另外还推荐了其他11 种符合要求的解决方案。

3.3、点击"open designer", 几秒后出现图 3 所示:

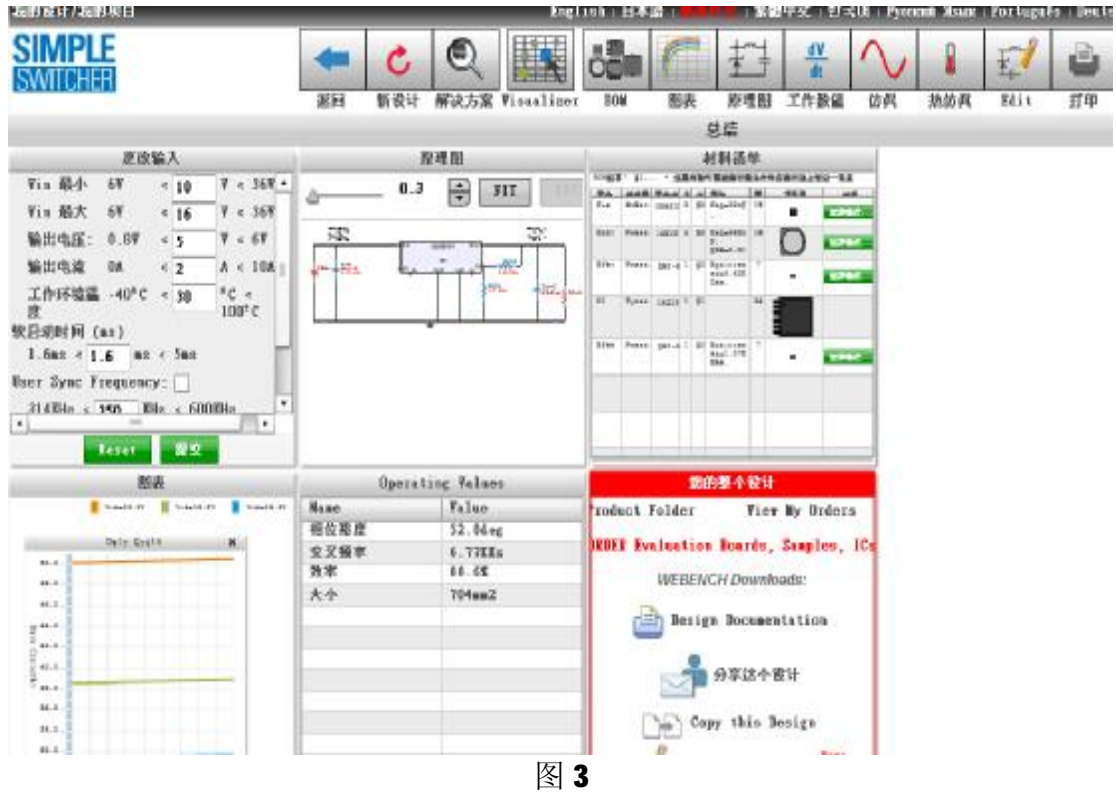

出现了可以更改输入的参数、原理图、Bom 清单、图表、效率和所占面积以 及可导出的整个设计等。

3.4、在每个项目上面双击或者页面的最上面一栏单击图标还可以查看完整的单 个图表,下面简单介绍几个例子及操作;

(1)"打开原理图":点击后如图 4 所示:

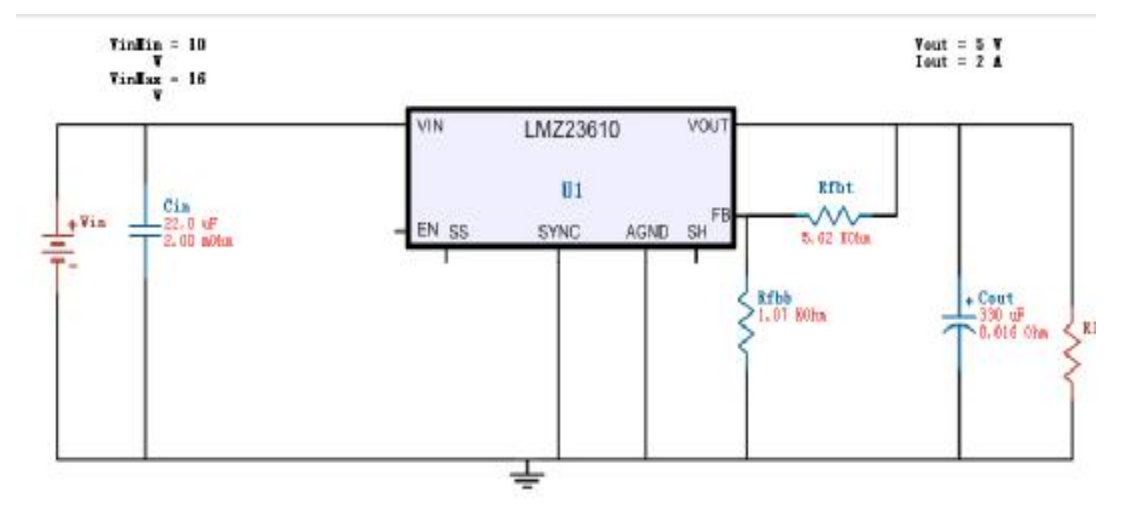

图 4

(2)"打开图表"处有多种图表可以选择,点击后如图 5 所示:

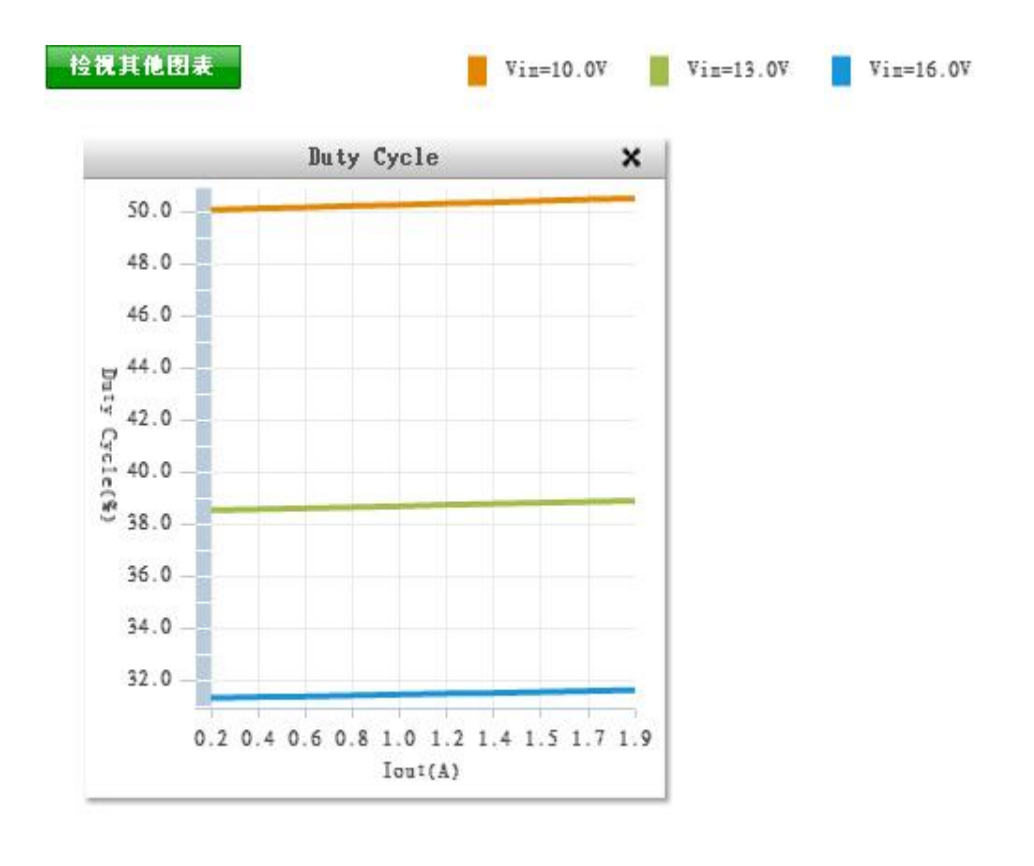

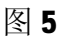

(3)执行热仿真:点击后如图 6 所示,基本没有温度高的地方,可以帮忙器件 布局。

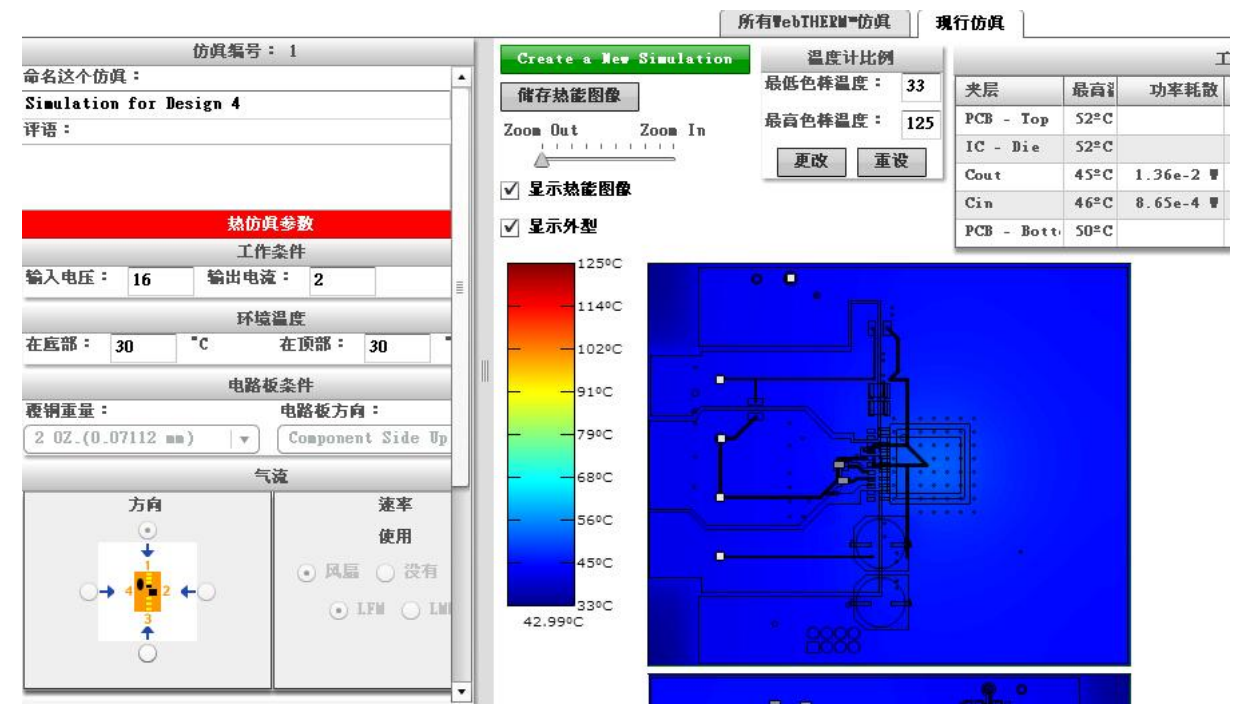

图 6

(4)"EXPORT":导出功能提供了 Altium Designer、Cadenc 等多种软件的 Schematic 及 评估板 Layout 的导出,特别是 Layout 的导出,某些方面例如 EMI、布线等设计者注 意不到的或者想的不周全的地方 WEBNCH Designer 软件都已经做好了, 设计者 可以参考,大节省了设计者的时间以及降低了出错的几率,提高了设计者研发的 进度。

3.5、这里再介绍一下 WEBNCH Designer 还有一个比较实用的工具"Visualizer" 优化,如果您电路板空间有限但是不要求太高的效率或者您对效率的要求较高但 是有足够的空间,可以用 WEBNCH Designer 的优化工具 Visualizer 在面积、 效率和成本之间做一个合理的取舍。

3.6、到此采用 Simple Switcher 模块输出 DC 5V 电源的设计基本完成,具体 的参数及细节需要根据设计者的实际应用进行设计参数的更改。 到此,采用 12V 电池系统设计的 5V 易电源方案已经完成了。

四、设计总结: 通过前面的设计, 可以看出 Simple Switcher 的实用性, 配合 WEBNCH Designer 的使用实现了最大的设计方便性。易电源优势和其他电源相 比,优势明显。体积小,输出电流大,外围器件少,低的 EMI 等: 在电子技术 日新月异的今天,电源管理部分在整个系统设计中的地位越来越重要,电源的稳 定是整个系统稳定的一个关键因素之一。因此,选择一个良好的电源是项目成功 的关键,而易电源会成为我的首选电源。

> 世纪电源网名:zvspower 2014 年 6 月 15 日